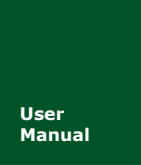

# **CANFDCOM** 系列 **AT** 指令说明

**CANFDCOM** 系列产品

**Manual** UM01010101 V1.01 Date: 2019/03/15

产品用户手册

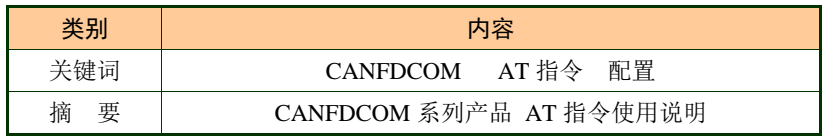

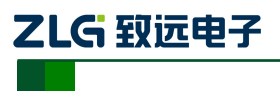

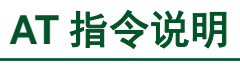

## 修订历史

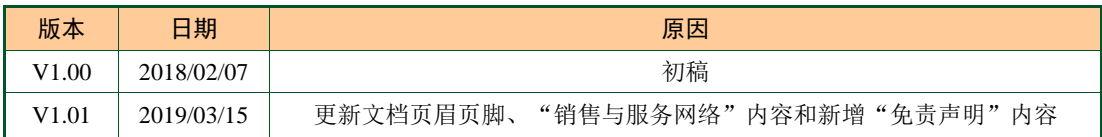

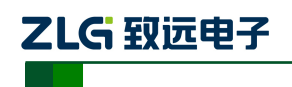

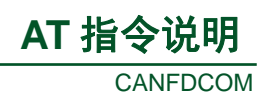

目 录

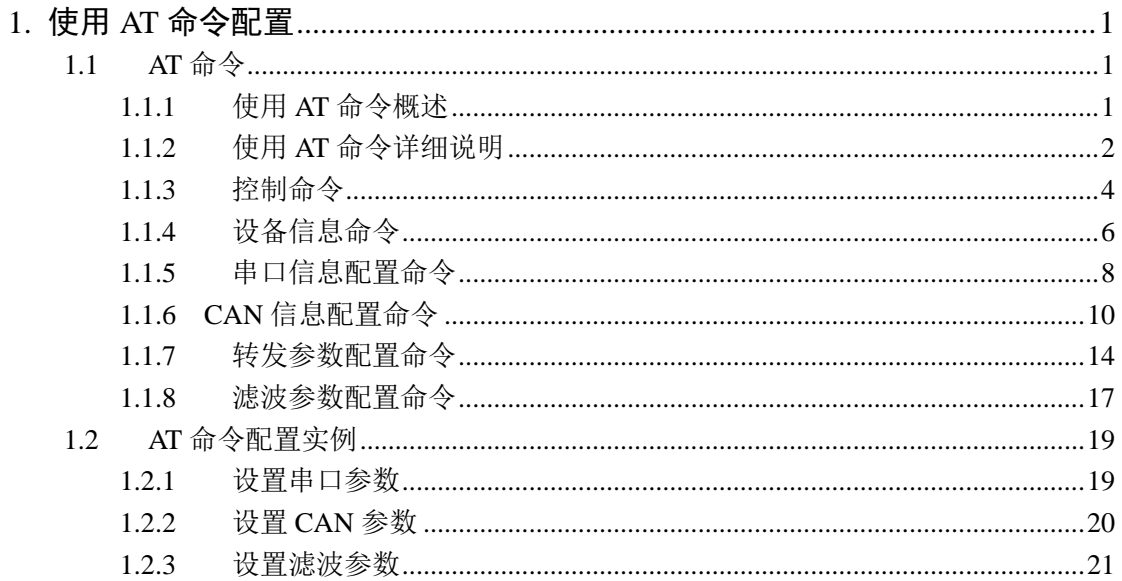

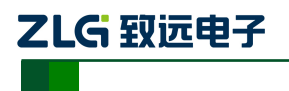

## <span id="page-3-0"></span>**1.** 使用 **AT** 命令配置

## 注意:使用 **AT** 命令配置前要使设备或模块进入配置模式,对于 **CANFDCOM-100IE** 需要 把 **CFG** 开关拨到 **CFG** 侧进入配置模式。对于 **CANFDSM-100** 模块需要 **CFG** 配置引 脚保持输入高电平,使模块处于配置模式,否则无法连接。

进入配置模式后,使用串口(波特率 115200, 8 数据位, 1 停止位, 无奇偶校验)发送 "+++AT"给模块或设备即可使模块进入 AT 指令配置模式。进入 AT 指令命令模式后,模 块或设备会返回"AT mode"回复, 如图 [1.1](#page-3-3) 所示。

```
[[11:16:19.852]发→◇+++AT
问
\left[ \frac{1}{111116119.909} \right] iit ← \bigoplus + \left[ 0.37 \right] 40m + \left[ 2 \right]AT mode
```
#### 图 1.1 进入 AT 命令配置模式

#### <span id="page-3-3"></span><span id="page-3-1"></span>**1.1 AT** 命令

AT 命令方式给用户提供了一种简单方便的标准接口,主要用于用户使用单片机等嵌入 式设备对 CANFDCOM-100IE 或 CANFDSM-100 进行配置。

#### <span id="page-3-4"></span><span id="page-3-2"></span>**1.1.1** 使用 **AT** 命令概述

#### 表 1.1 AT 命令返回值

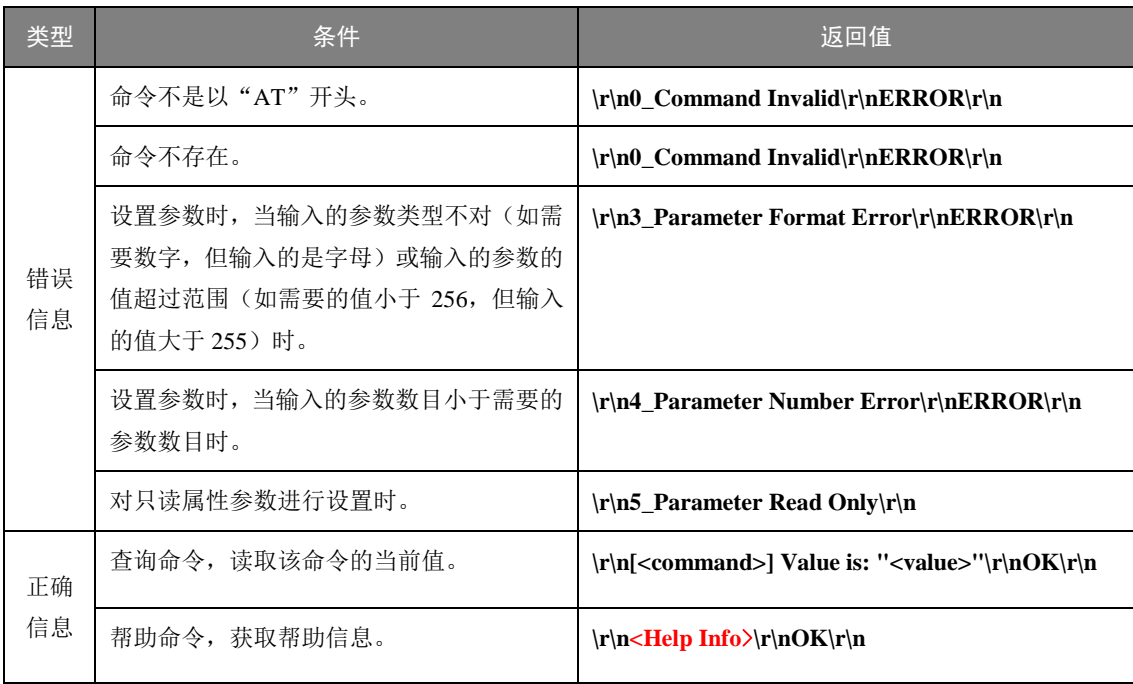

CANFDCOM-100IE 和 CANFDSM-100 支持标准 AT 命令格式,支持任意大小写,且总 以"AT"开头,以"\r\n"结尾。它的命令、返回值及参数说明格式固定,主要体现为 4 种 格式:

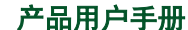

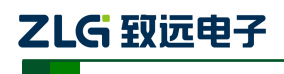

#### 无参数命令:

一种单纯的命令,格式为 AT+<command>\r\n, 如退出等命令: AT+EXIT\r\n。

#### 帮助命令:

用来列出该命令的可能参数、使用说明等,格为 AT+<command>=?\r\n, 如:  $AT+NAME=?\<sub>r</sub>$ <sup>o</sup>

查询命令:

用来查询该命令当前参数值,格式为 AT+<command>?\r\n, 如: AT+NAME?\r\n。 带参数命令:

用于设置参数,格式为 AT+<command>=<par1>\r\n, 如: AT+COM\_BAUD=115200\r\n。 其返回值有"错误信息"和"正确信息"2种,而"错误信息"又有 6 种, [如表](#page-3-4) 1.1 所示。

**<Help Info>**:命令使用方式及参数说明,不同的命令有不同的值。 注意:**AT** 指令格式中**"+"**和**"="**可以用空格代替。

#### <span id="page-4-0"></span>**1.1.2** 使用 **AT** 命令详细说明

<span id="page-4-1"></span>CANFDCOM-100IE 和 CANFDSM-100 拥有的 AT 命令包括控制命令、模块信息配置命 令和串口信息配置命令,如表 [1.2](#page-4-1) 所示。

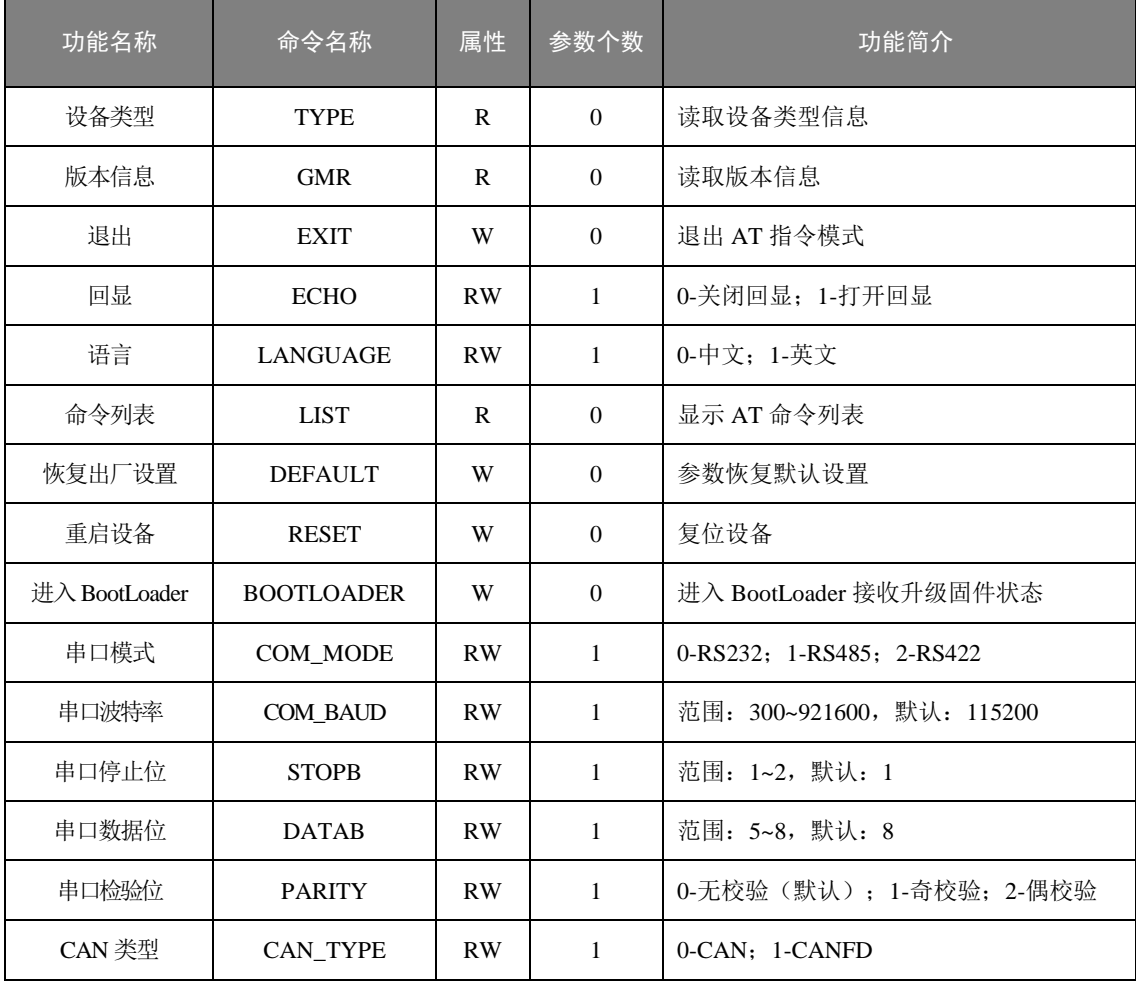

表 1.2 AT 命令集

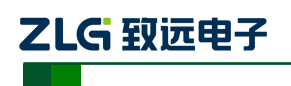

## **AT** 指令说明

**CANFDCOM** 

续上表

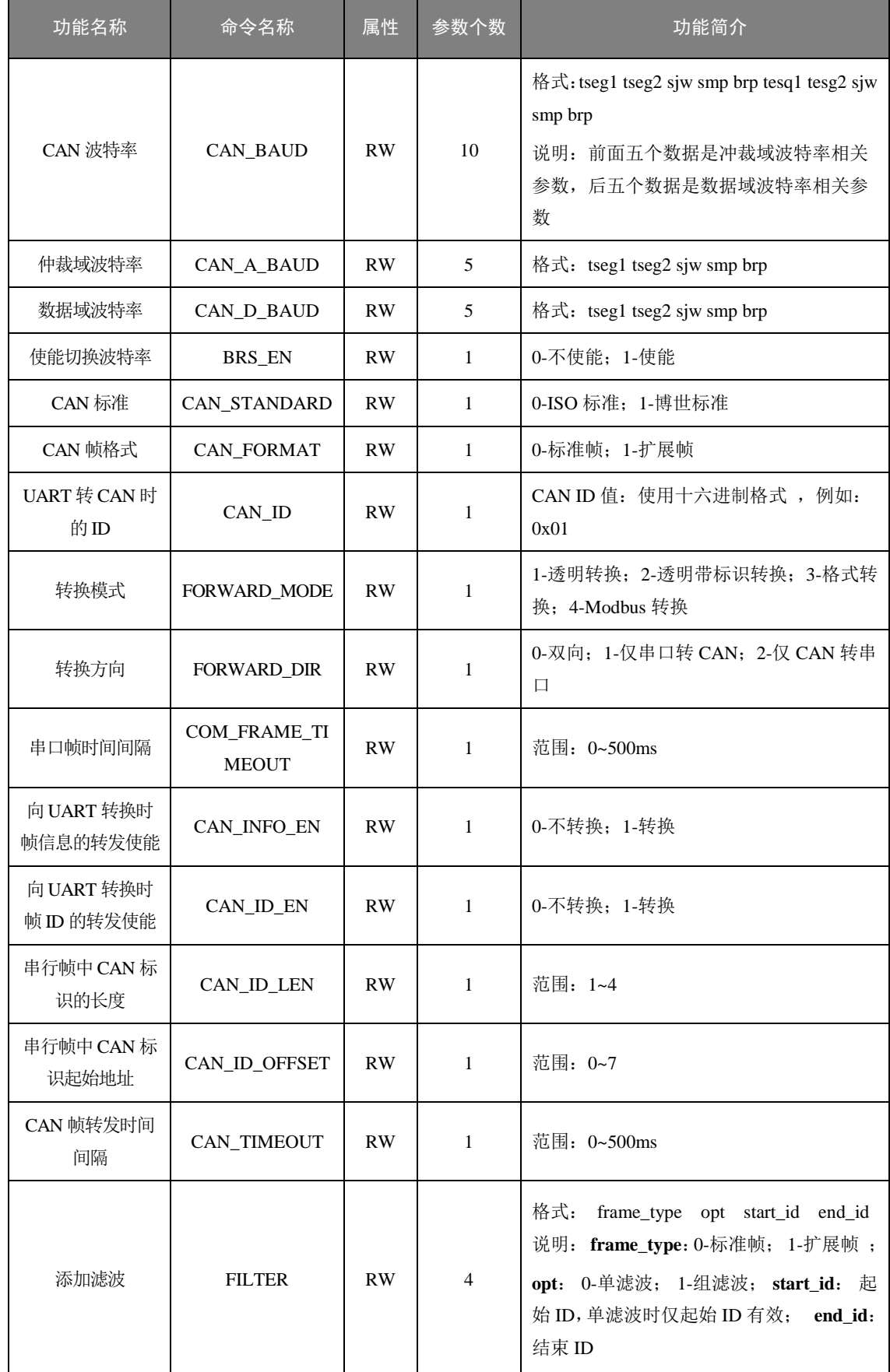

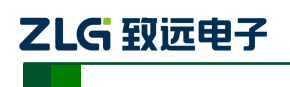

## **AT** 指令说明

**CANFDCOM** 

#### 续上表

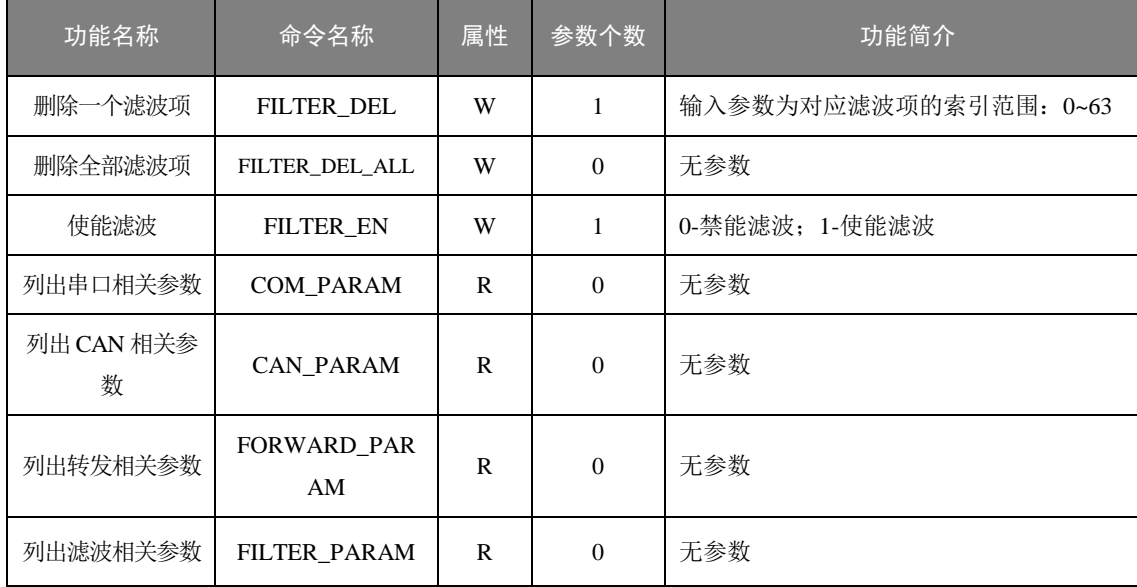

#### <span id="page-6-0"></span>**1.1.3** 控制命令

1. 查询状态 (AT)

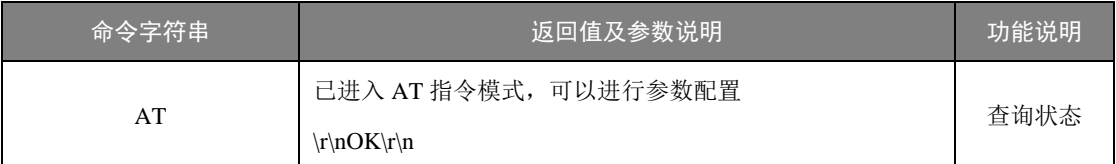

该命令用来查询当前模块是否已经进入到 AT 模式,如果成功进入到 AT 模式, 则返回 "\r\nOK\r\n", 此时可以进行后面的操作。

#### 2. 退出配置

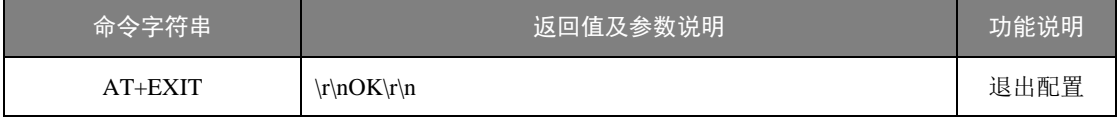

在配置模式时,执行该指令仅退出 AT 指令模式,还处于配置模式,此时用户还应该配 置开关拨到 ON 端才能回到数据传输模式。

#### 3. 回显(AT+ECHO)

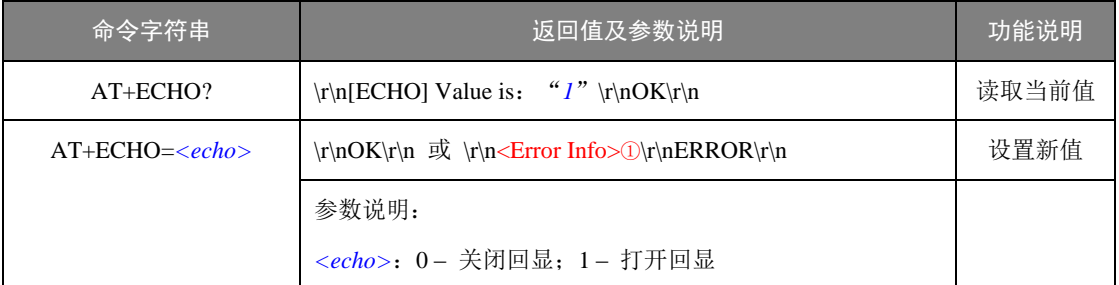

回显是指设备将输入的数据原样返回。在使用超级终端类软件对设备进行配置时,由于 超级终端类软件本身并不显示用户的输入值,所以此时必须打开回显功能;在使用单片机等 嵌入式设备对设备进行配置时,回显功能反而成了麻烦,此时必须关闭回显功能。

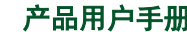

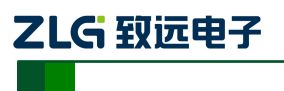

## 注意:**<Error Info>**①表示根据不同的错误类型返回不同的值,[见表](#page-3-4) **1.1**。

#### 4. 命令列表(AT+LIST)

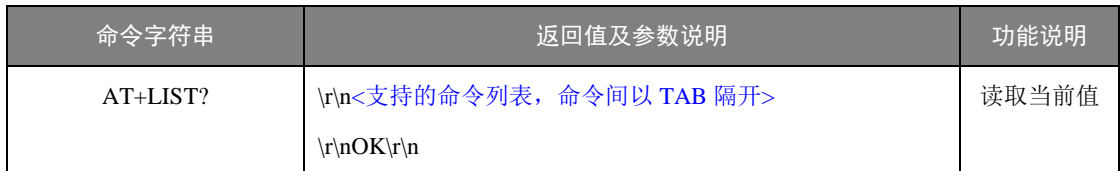

#### 5. 恢复出厂设置(AT+DEFAULT)

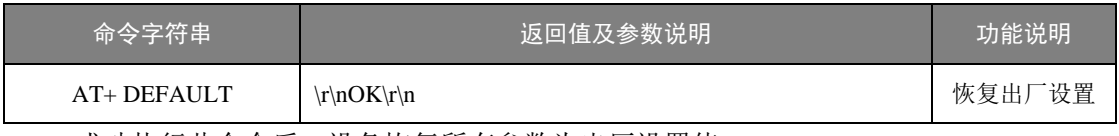

成功执行此命令后,设备恢复所有参数为出厂设置值。

## 6. 重启设备(AT+RESET)

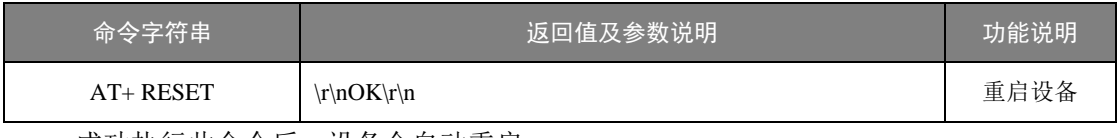

成功执行此命令后,设备会自动重启。

## 7. 进入 BootLoader(AT+BOOTLOADER)

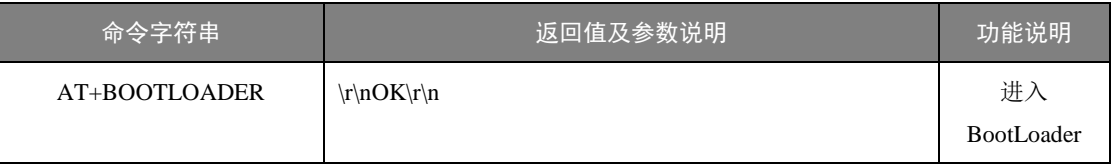

成功执行此命令后,设备会自动重启,进入到 BootLoader 待接收固件状态, 此时通过 Ymode 协议通过串口发送固件文件可以对设备进行升级,拨动配置开关可退出进入正常工 作模式。

## 注意:进入 **BootLoader** 后,设备其它功能不可用,所以如用户不进行固件升级,请不要进 入此模式。在传输固件进行升级过程中不要操作配置开关。

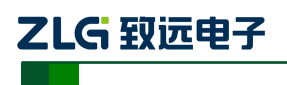

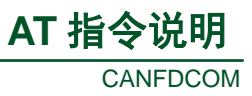

#### <span id="page-8-0"></span>**1.1.4** 设备信息命令

设备信息命令用于查询设备的信息参数。

1. 设备类型(AT+TYPE)

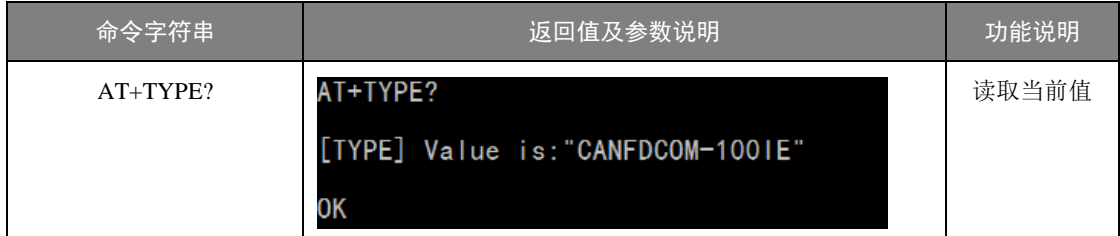

设备类型是 ASCII 码字符串, 有效长度 15 字节。该值由厂家设定, 不可修改。

## 2. 设备固件版本(AT+GMR)

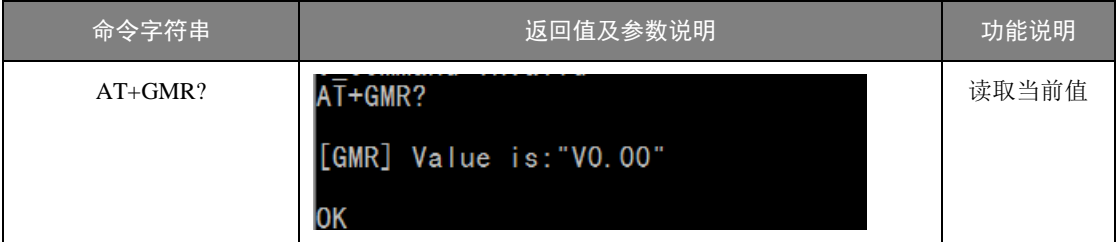

设备版本信息,用来区别不同版本的软件方便管理。

## 3. 设备串口参数信息(AT+COM\_PARAM)

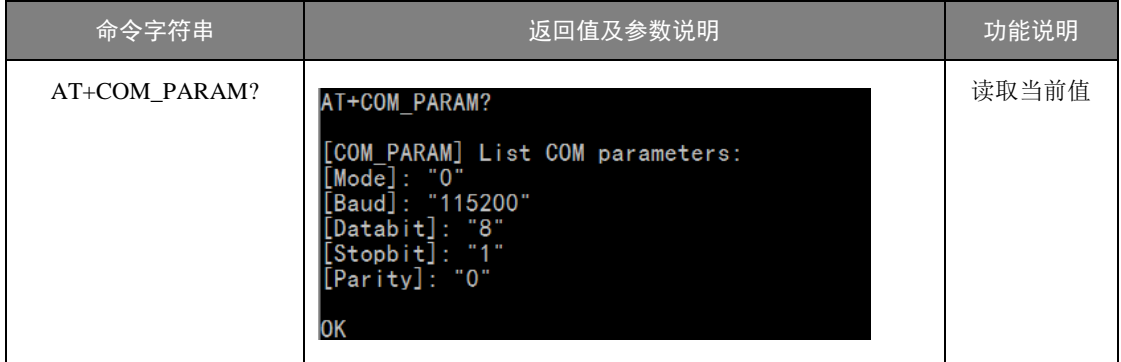

#### 4. 设备 CAN 参数信息(AT+CAN\_PARAM)

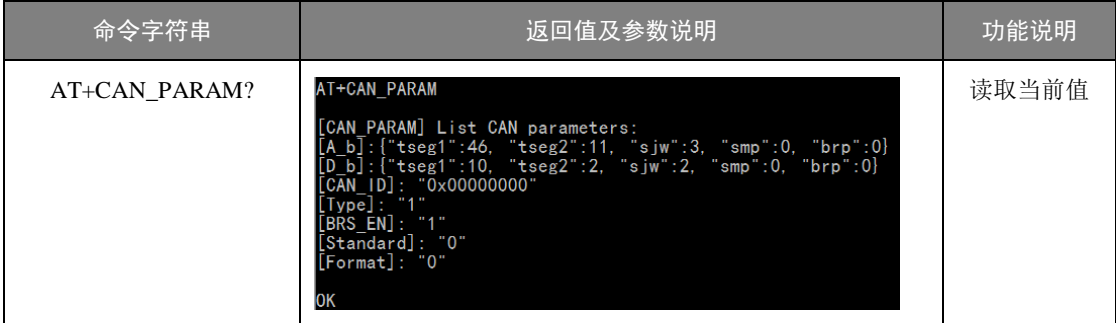

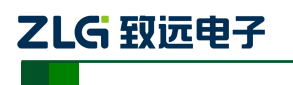

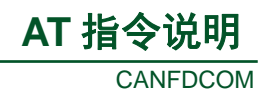

#### 5. 设备转发参数信息(AT+FORWARD\_PARAM)

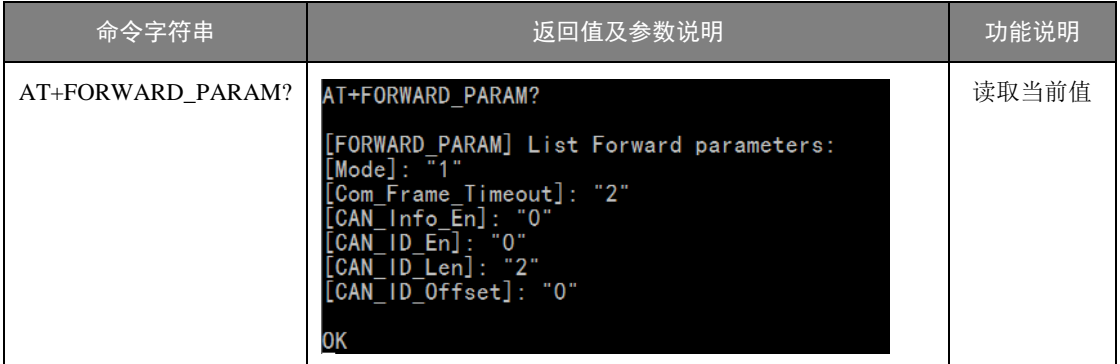

#### 6. 设备滤波参数信息(AT+GATEWAY)

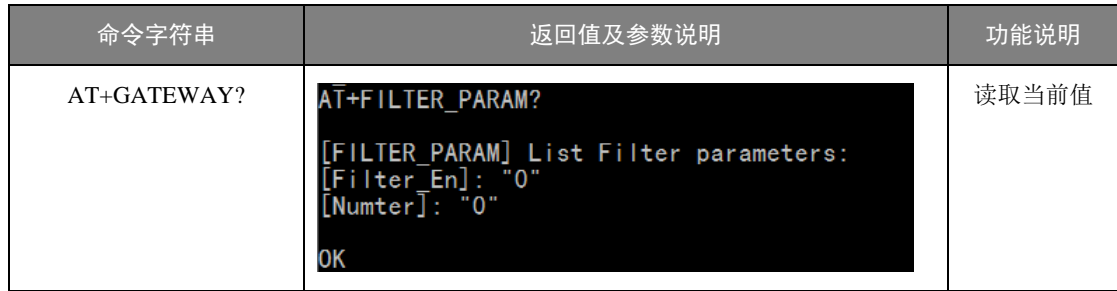

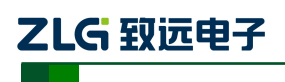

## <span id="page-10-0"></span>**1.1.5** 串口信息配置命令

串口信息配置命令用于设置串口的工作参数,命令字符串如"AT+COM\_MODE=0\r\n" 表示设置串口的工作模式为 0 (RS232 模式)。

1. 串口模式(AT+COM\_MODE)

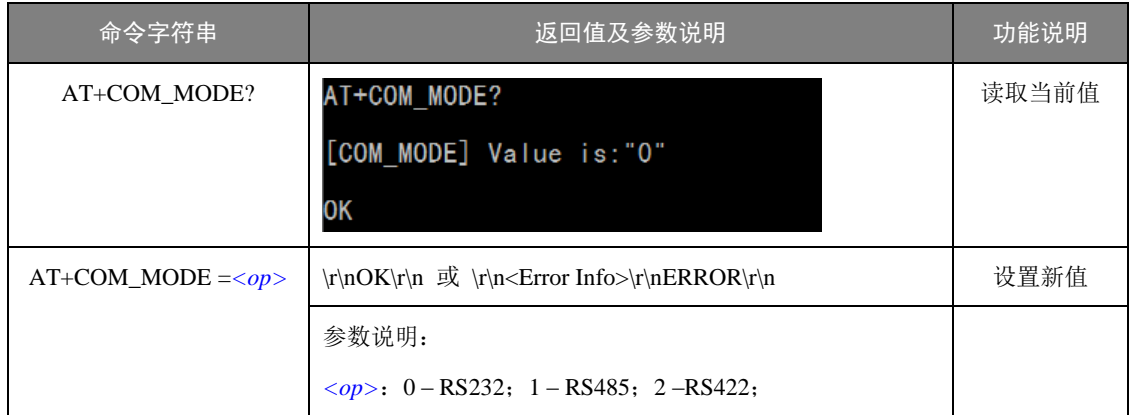

该命令用于设置串口模式,CANFDCOM-100IE 支持 3 种模式。

## 2. 串口波特率(AT+COM\_BAUD)

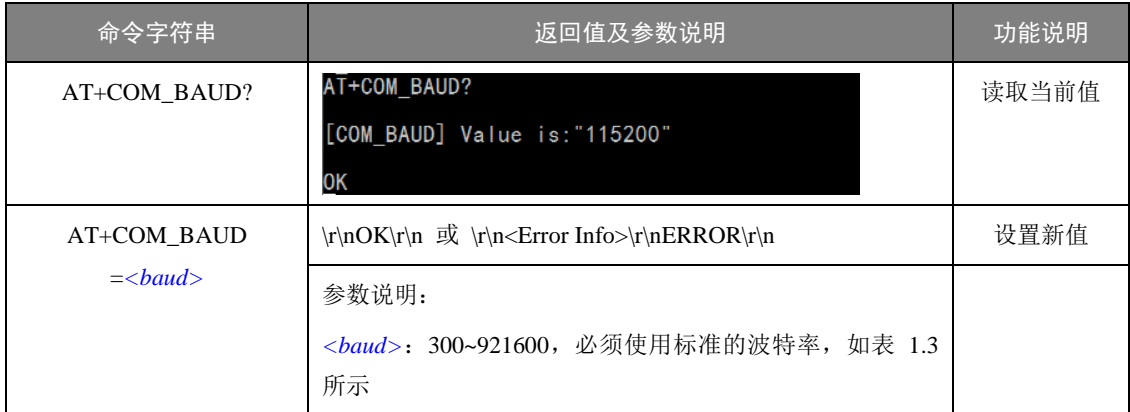

<span id="page-10-1"></span>该参数控制串口的通信波特率,使用的波特率应该是标准波特率,如表 [1.3](#page-10-1) 所示。

#### 表 1.3 CANFDCOM-100IE 支持的波特率

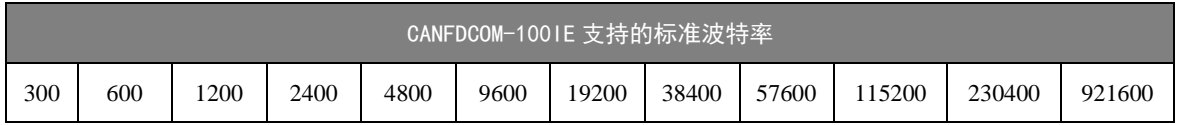

#### 3. 数据位(AT+DATAB)

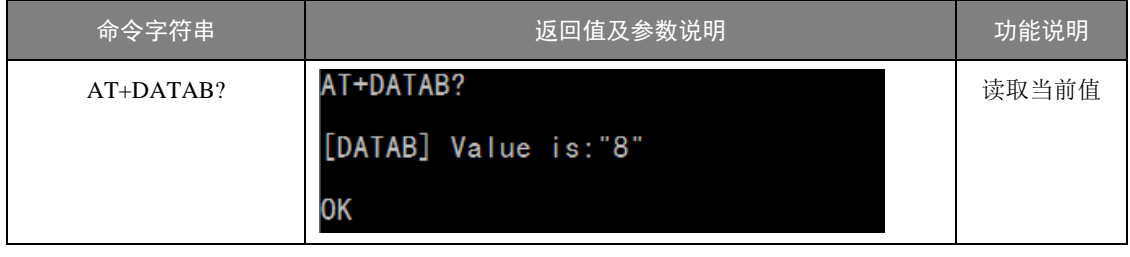

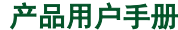

de and  $\odot$ 2019 Guangzhou ZHIYUAN Electronics Co., Ltd.

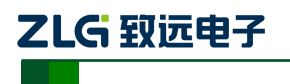

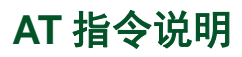

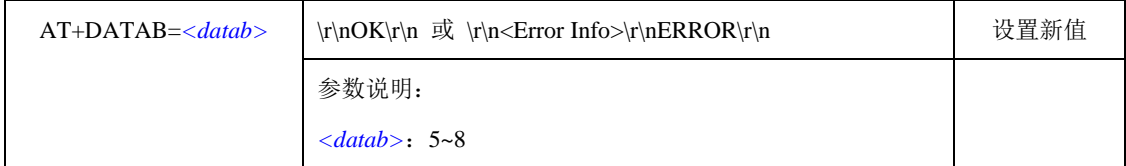

串口的数据位长度,可选择 5~8 位。

## 4. 停止位(AT+STOPB)

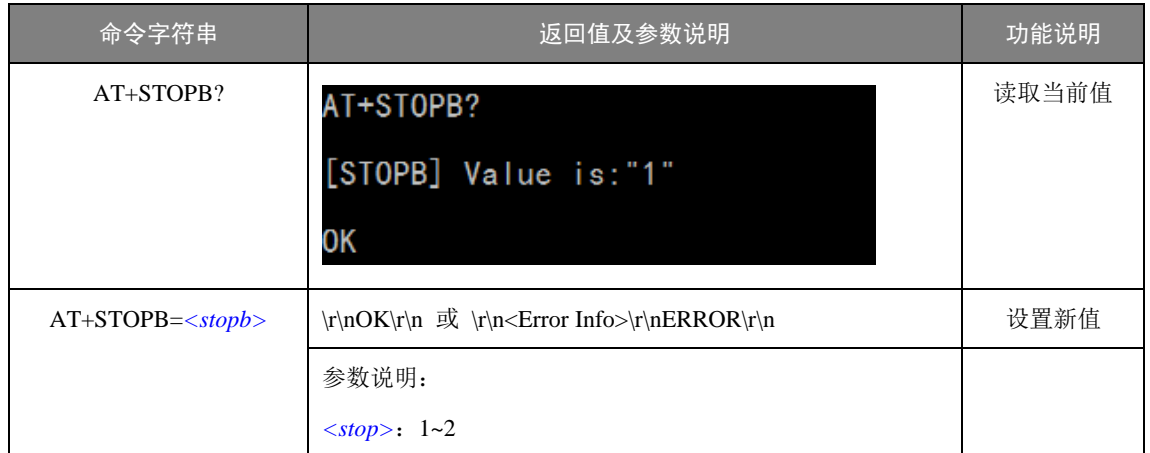

串口的停止位长度,可选择 1~2 位。

#### 5. 效验位(AT+PARITY)

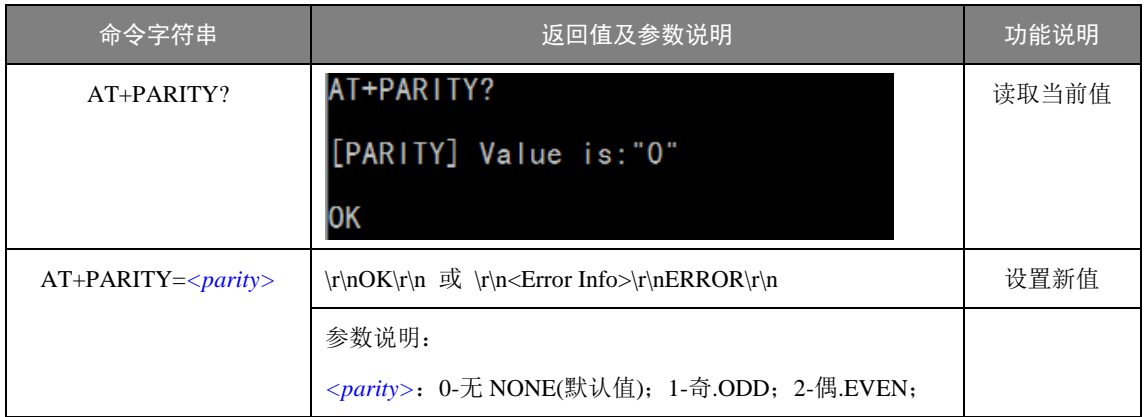

该命令用于设置串口数据的效验方式,可选择偶效验、奇效验,默认是无效验。

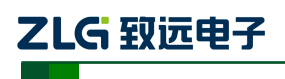

#### <span id="page-12-0"></span>**1.1.6 CAN** 信息配置命令

CAN 信息配置命令用于设置 CAN 的工作参数,命令字符串如"AT+CAN\_TYPE=1\r\n" 表示设置 CAN 的类型为 1(CANFD)。

1. 串口模式(AT+CAN\_TYPE)

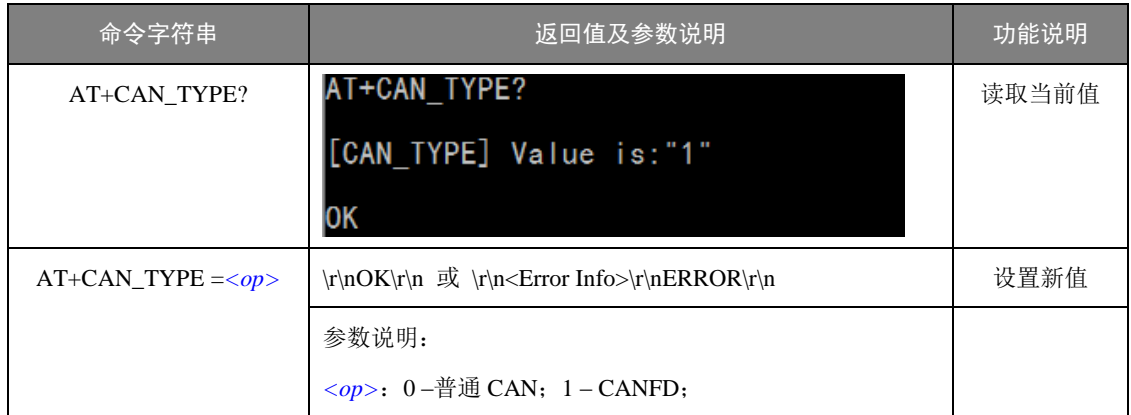

该命令用于设置 CAN 的类型, CANFDCOM-100IE 支持 CAN 和 CANFD 两种选择。

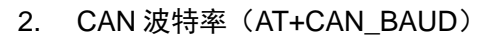

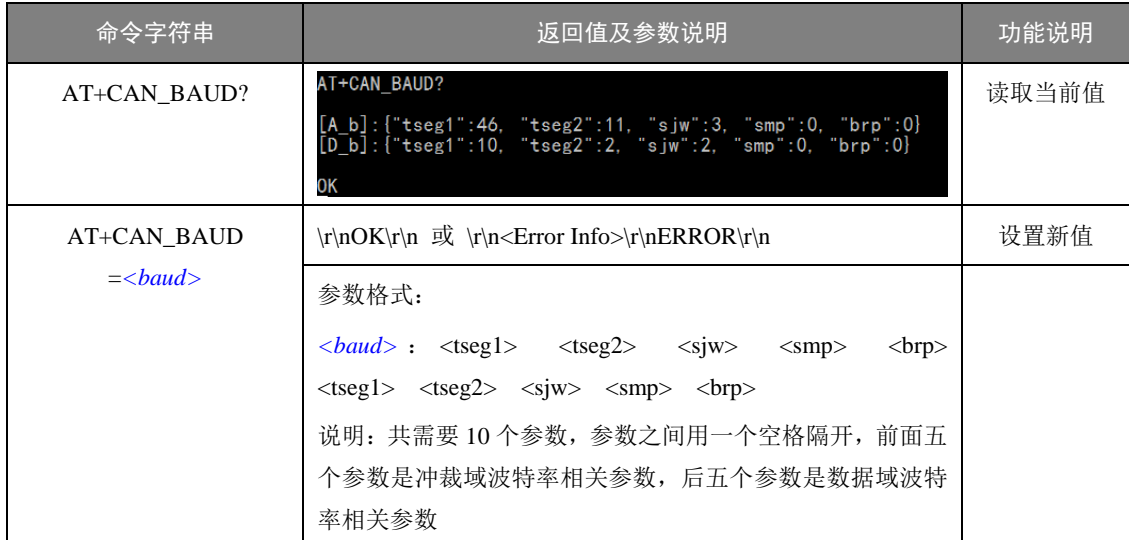

该参数控制 CAN 的通信波特率, 使用普通 CAN 时只有仲裁域波特率有效, 数据域波 特率在 CANFD 模式时使能波特率切换时才有效。如需自定义波特率可以使用 CANMaster 的波特率计算工具计算出想要的波特率填入,在 CANMaster 上默认波特率设置如表 [1.3](#page-10-1) 所 示, CAN 控制器时钟固定 60M。

表 1.4 波特率表

| 仲裁域波特率表    |             |             |                         |            |            |     |
|------------|-------------|-------------|-------------------------|------------|------------|-----|
| 波特率 (kbps) | $TSEG1(+1)$ | $TSEG2(+1)$ | $\text{SIW}(\text{+}1)$ | <b>SMP</b> | BRP $(+1)$ | 采样点 |
| 50         | 238         | 59          | 3                       | 0          |            | 80% |
| 100        | 238         | 59          | 3                       | $\Omega$   |            | 80% |

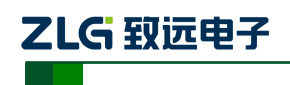

**AT** 指令说明

**CANFDCOM** 

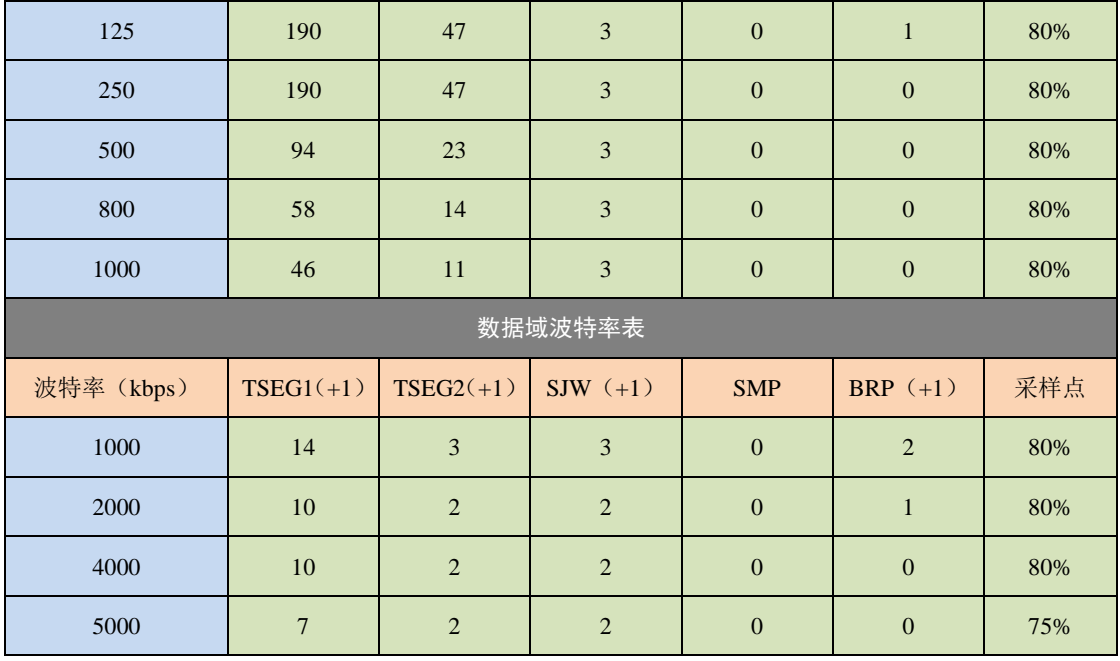

## 3. CAN 仲裁域波特率(AT+CAN\_A\_BAUD)

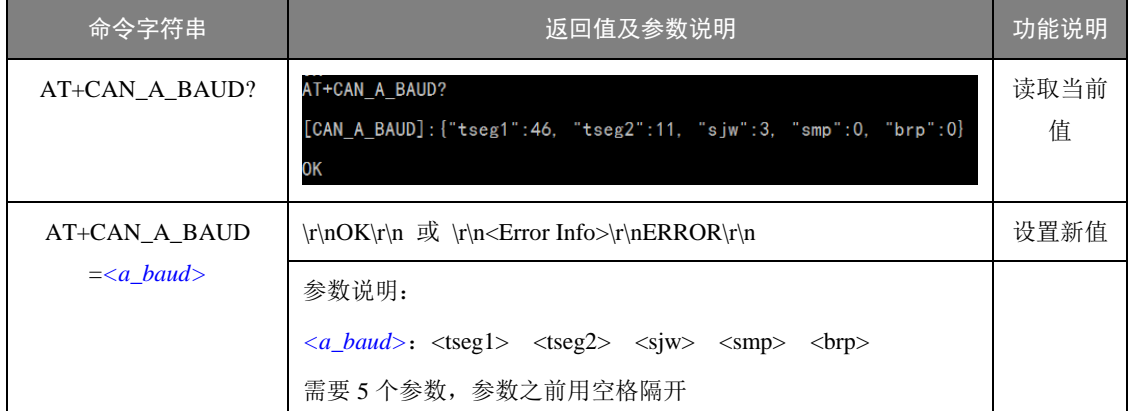

此命令单独设置仲裁域波特率。

## 4. CAN 数据域波特率(AT+CAN\_D\_BAUD)

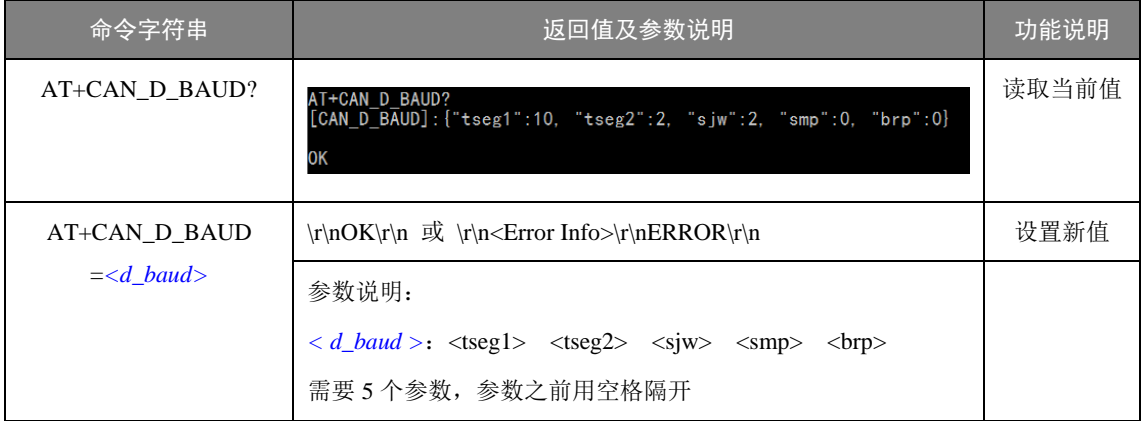

此命令单独设置数据域波特率。

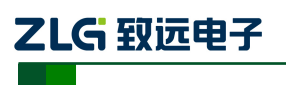

#### 5. 使能波特率切换(AT+BRS\_EN)

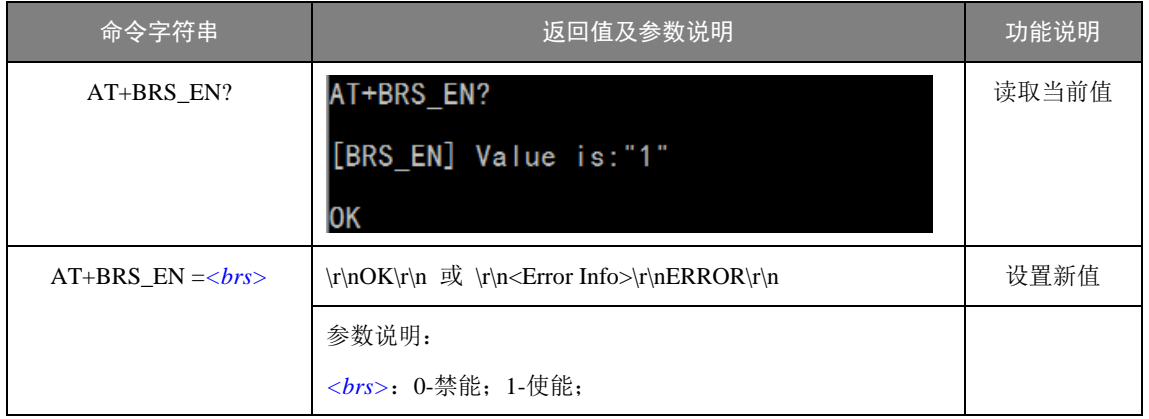

该命令用于使能 CAN 波特率切换功能, 只有在 CAN 类型为 CANFD 时使能才有效, 使能后数据域会使用数据域波特率来加速。

#### 6. CANFD 标准 (AT+CAN\_STANDARD)

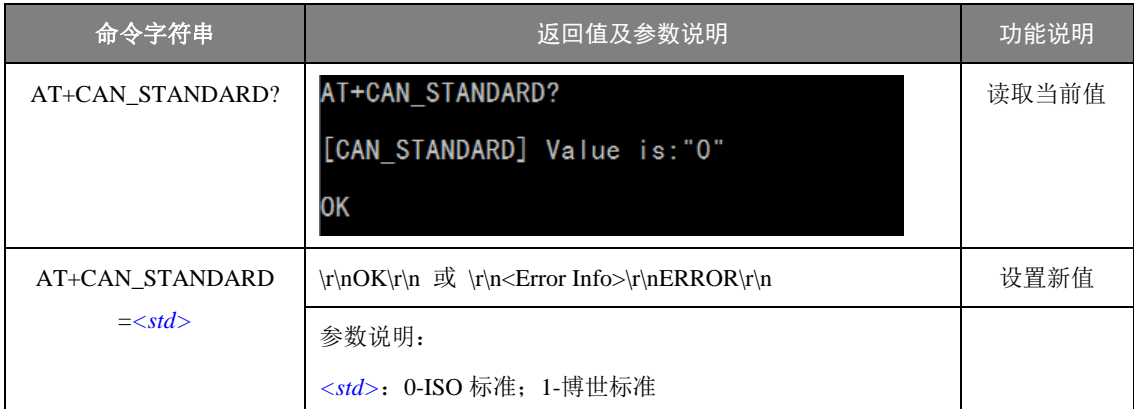

#### 7. CAN 帧格式(AT+CAN\_FORMAT)

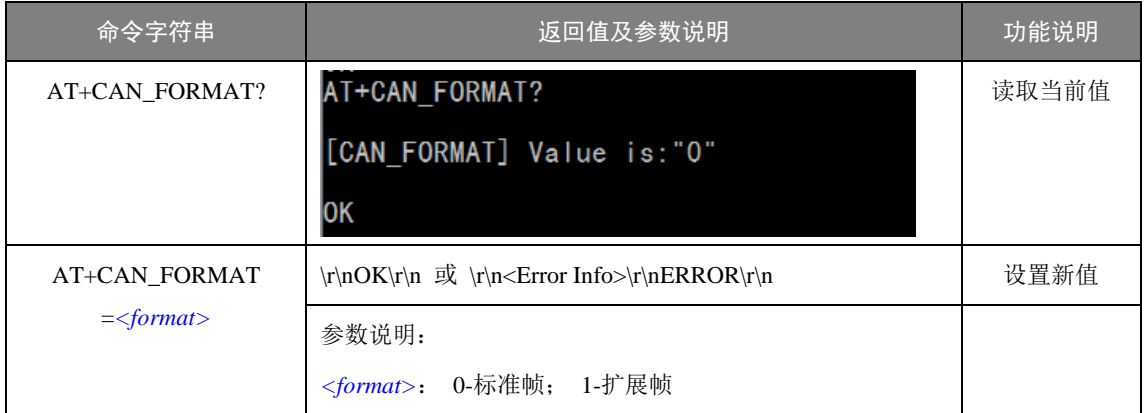

#### 8. CAN ID (AT+CAN\_ID)

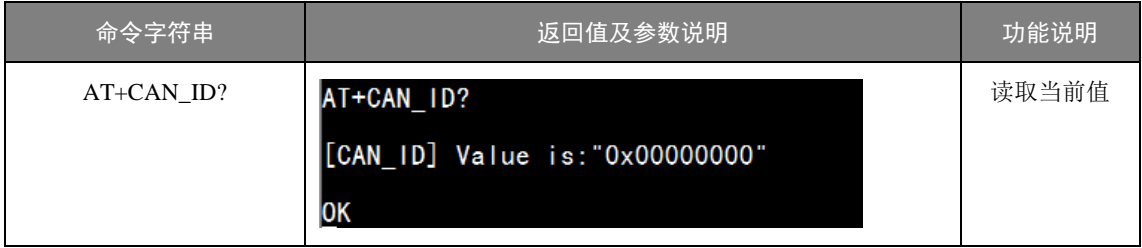

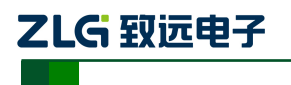

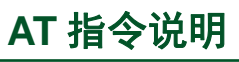

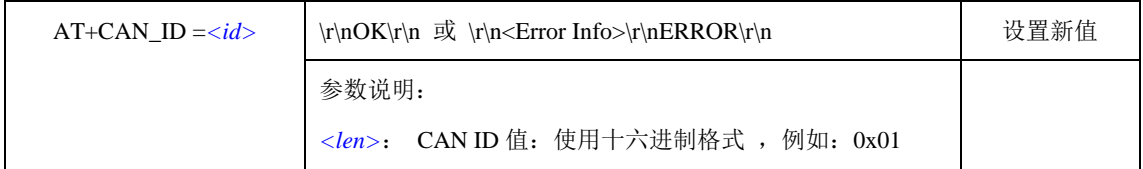

此命令设置的 CAN ID 在透明转换模式和带标识透明转换模式时有效,串口数据转换成 CAN 报文时使用此 ID。

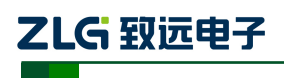

## <span id="page-16-0"></span>**1.1.7** 转发参数配置命令

转发参数配置命令用于设置 CANFDCOM-100IE 的转发工作参数,命令字符串如 "AT+FORWARD\_MODE=0\r\n"表示设置 CANFDCOM-100IE 的转发模式为 0 (透明转换)。

1. 转换模式(AT+FORWARD\_MODE)

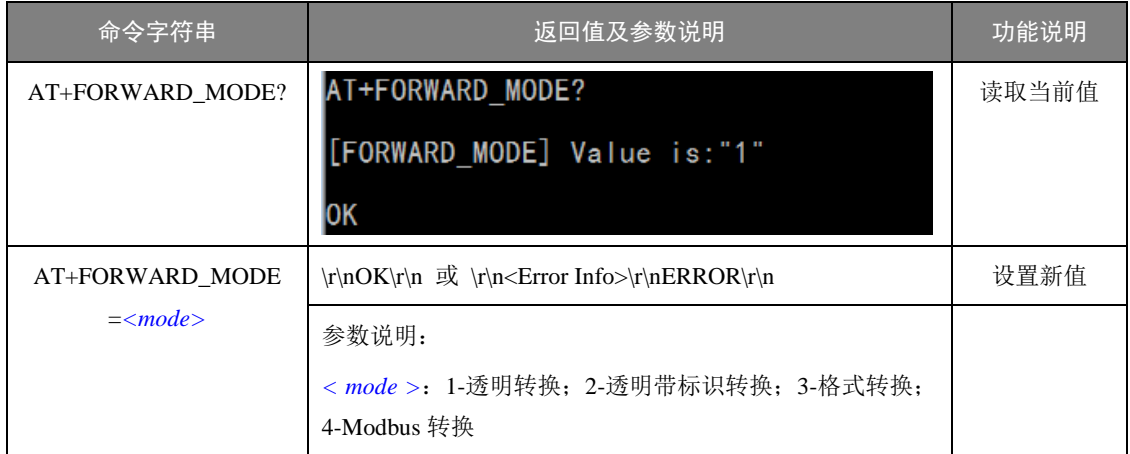

## 2. 转换方向(AT+FORWARD\_DIR)

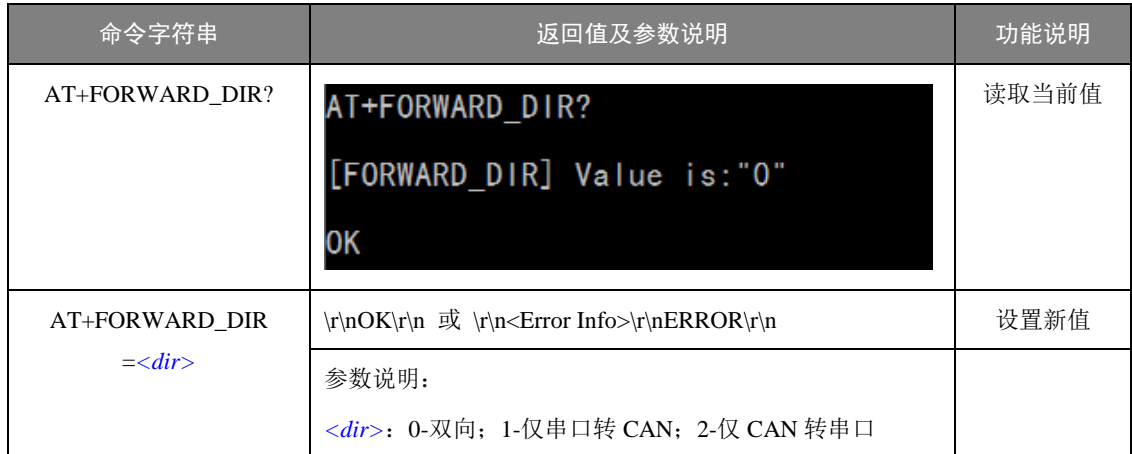

#### 3. 串口帧时间间隔 (AT+COM\_FRAME\_TIMEOUT)

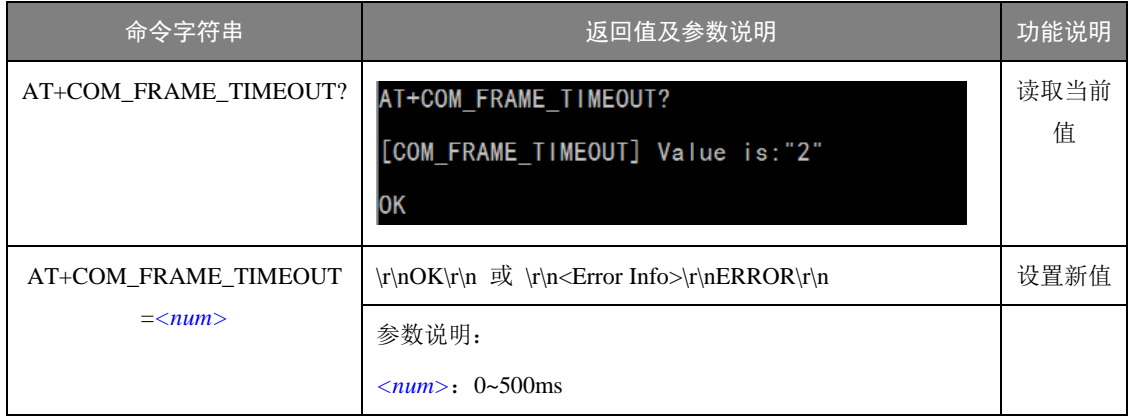

该参数仅在"透明转换"和"透明带标识转换"模式下使用。此参数为用户在向转换器 发送串行帧的时候,两串行帧之间的最小时间间隔。该时间间隔以"毫秒"为单位。这里设 置为 0~500ms 可选。

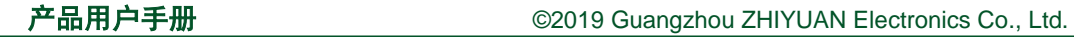

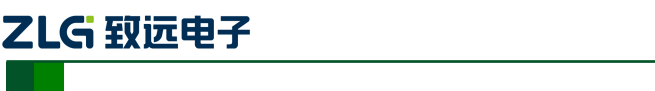

**CANEDCOM** 

- 注意: 此时间不能小于传输单个字符的时间, 如果小于传输单个字符的时间转发器会自动 设置为合适的值(两个字符的时间)。用户发送的帧间隔时间最好大于设置时间,否则 可能导致帧的转换不完全。
- "传送单个字符的时间"意义是:在相应的波特率下,串口传送一个字符(**10** 个位)所需 要的时间,即用 **10** 除以相应的波特率。
- 例如:在 **9600bps** 的波特率下,**"**串行帧时间间隔字符数**"**为 **4**,**"**传送单个字符(每个字符 **10** 个位)的时间**"**则为(**10/9600**)**s**,得到的串行帧间的实际时间间隔为:(**10/9600**) **\*4** = **4.17**(**ms**),即两串行帧之间的时间间隔至少为 **4.17ms**。

## 4. **CAN** 帧转发时间间隔(AT+ CAN\_TIMEOUT)

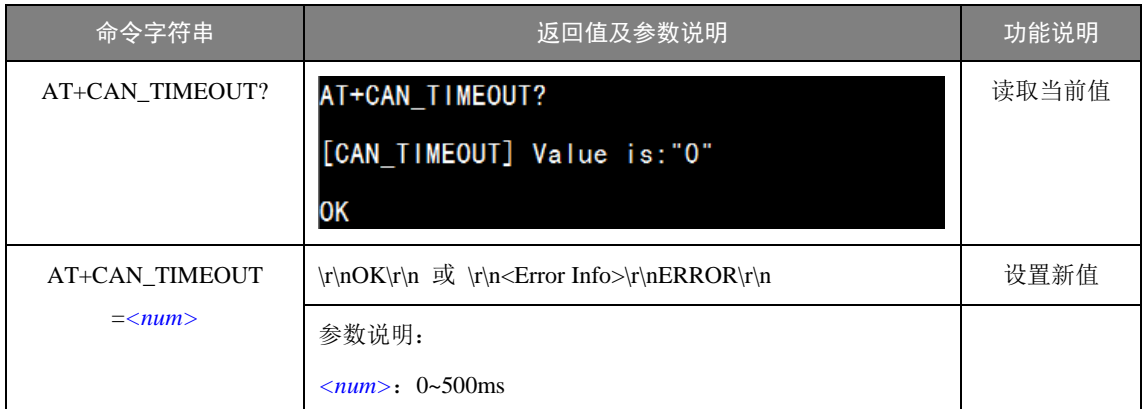

此参数所有模式下都有效。此参数为转发器转发出 CAN(CANFD)报文之间的延时时间, 如果设置此参数大于 0,转发器就会把串口端接收数据缓存起来,按设置的延时时间一个报 文一个报文的转发。这里设置为 0~500ms 可选。注意,转发器缓存有限,如果设置延时时 间太长,可能导致串口端数据积累太多而溢出丢失。

## 5. 向 UART 转换时帧信息的转发使能 (AT+CAN\_INFO\_EN)

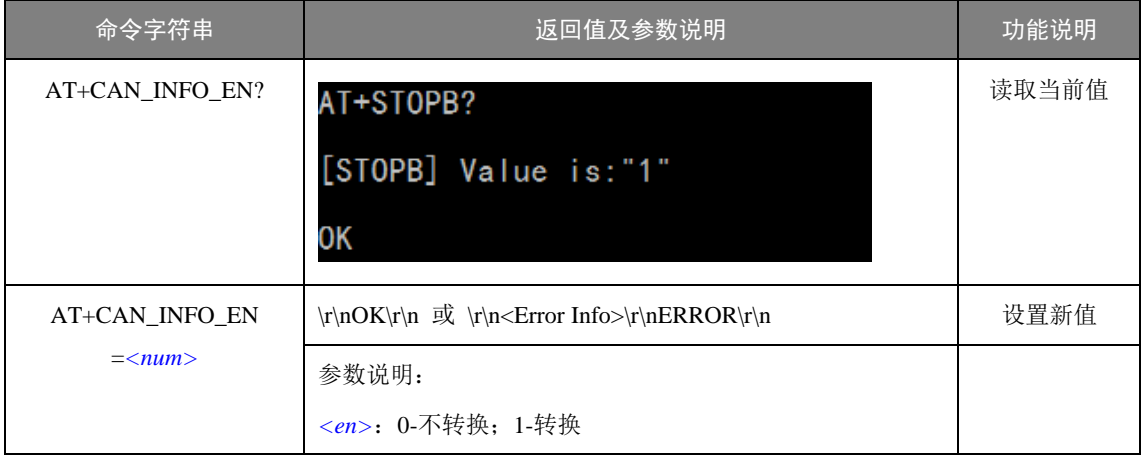

该参数仅在"透明转换"模式下使用,当使能后,转换器工作时会将 CAN 报文的帧信 息添加在串行帧的第一个字节。未使能时不转换 CAN 的帧信息。

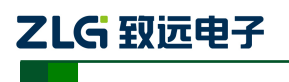

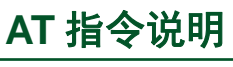

#### 6. 向 UART 转换时帧 ID 的转发使能(AT+CAN\_ID\_EN)

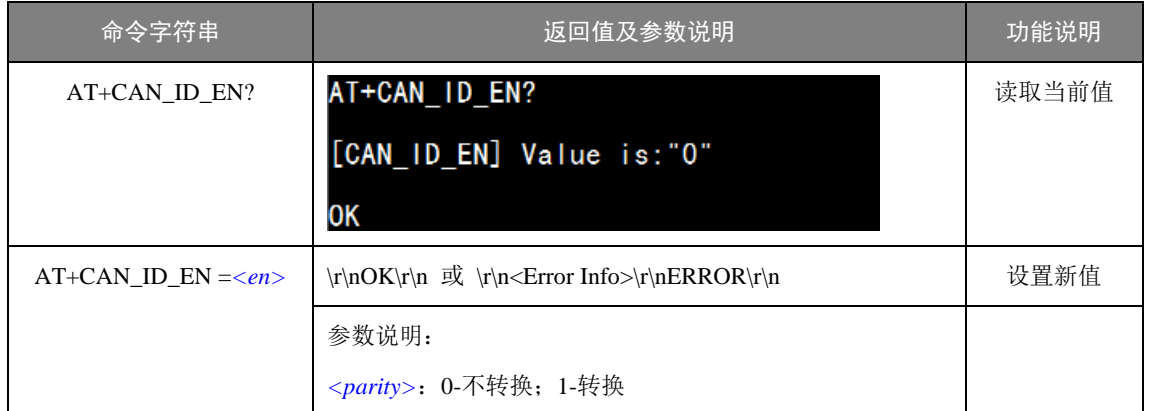

该参数仅在"透明转换"模式下使用,当使能后,转换器工作时会将 CAN 报文的帧 ID 添加在串行帧的帧数据之前,帧信息之后(如果允许帧信息转换)。未使能时不转换 CAN 的帧 ID。

#### 7. 串行帧中 CAN 标识的长度(AT+CAN\_ID\_LEN)

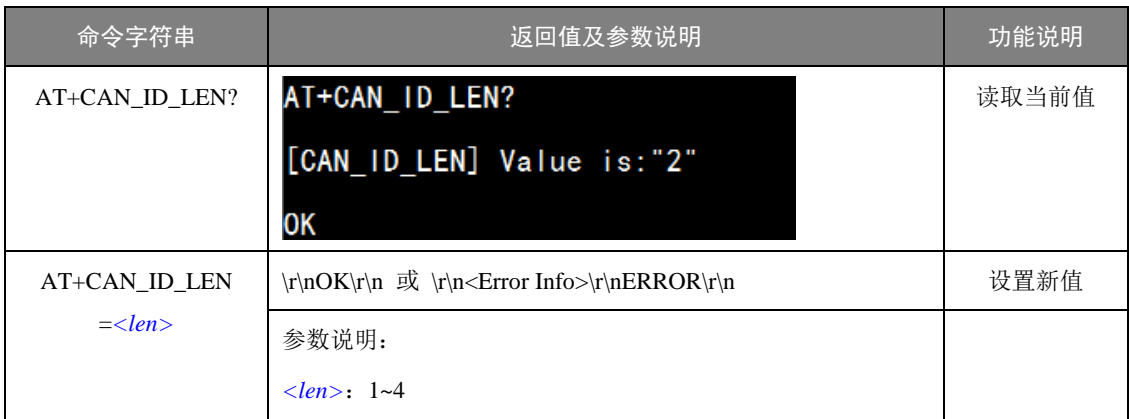

参数仅在"透明带标识转换"模式下使用。在串口数据转换成 CAN 报文时, CAN 报文 的帧 ID 的长度。

## 注意:帧 **ID** 长度在标准帧的时候可填充 **1** 到 **2** 个字节,分别对应 **CAN** 报文的 **ID1**,**ID2**, 在扩展帧的时候可以填充 **1**~**4** 个字节 **ID1**,**ID2**,**ID3** 和 **ID4**。标准帧时 **ID** 为 **11** 位, 扩展帧时 **ID** 为 **29** 位。

#### 8. 串行帧中 CAN 标识起始地址 (AT+ CAN ID OFFSET)

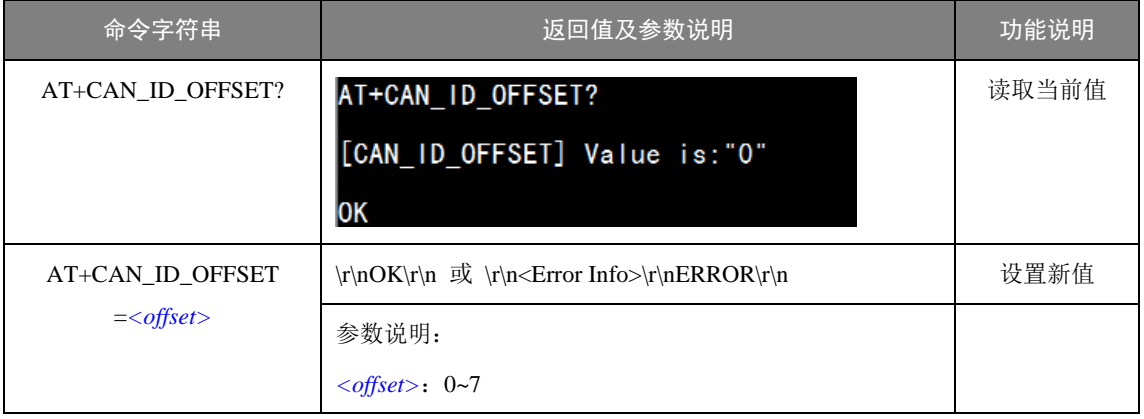

ZLG 致远电子

**CANEDCOM** 

参数仅在"透明带标识转换"模式下使用。在串口数据转换成 CAN 报文时,CAN 报文 的帧 ID 的起始字节在串行帧中的偏移地址。

#### <span id="page-19-0"></span>**1.1.8** 滤波参数配置命令

滤波参数配置命令用于设置 CANFDCOM-100IE 的 CAN 滤波参数,命令字符串如 "AT+FILTER=0 1 0x02 0xFF\r\n"表示添加一个标准帧组滤波项,起始 ID 为 0x02,结束 ID 为 0xFF。设置的为白名单滤波,使能滤波后才有效,只接收 CAN ID 为 0x02~0xFF 的 CAN 标准帧报文。

1. 添加滤波(AT+FILTER)

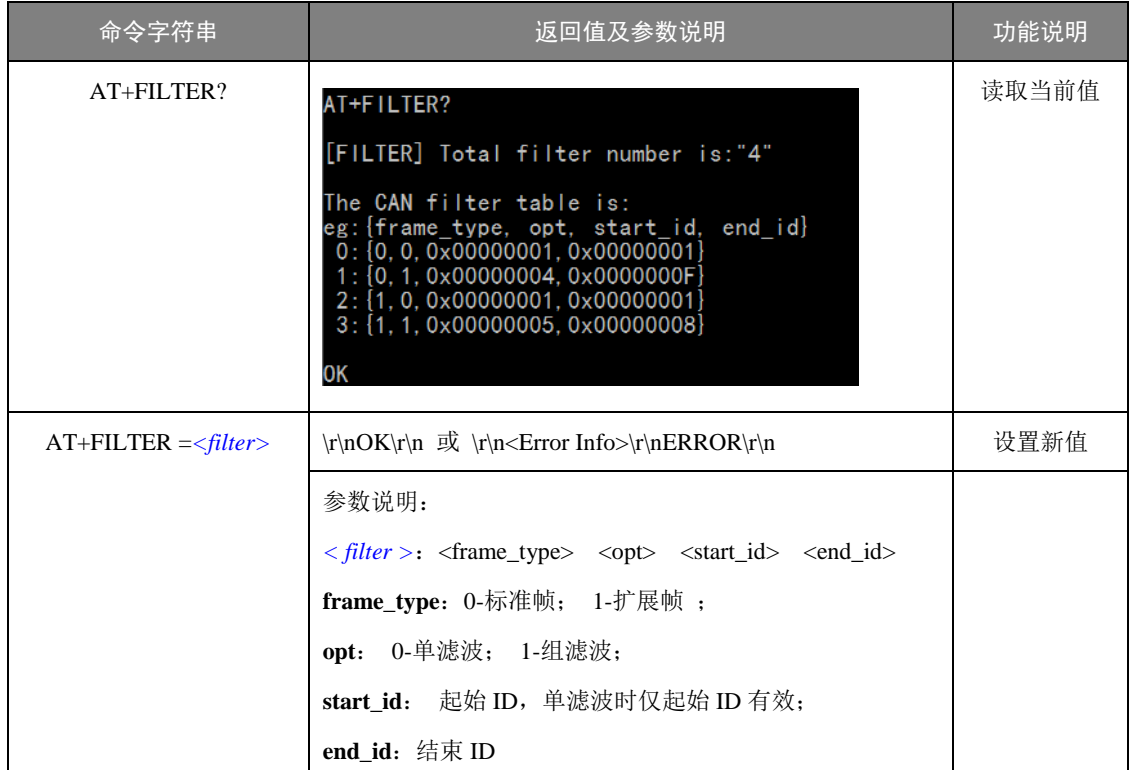

此命令用于添加一个 CAN 滤波项,最多支持设置 64 个滤波项。查询时列出所有滤波 项。滤波项分 4 类:标准帧单滤波、标准帧组滤波、扩展帧单滤波和扩展帧组滤波。添加滤 波操作如图 [1.2](#page-19-1) 所示。添加的滤波项要在使能滤波后才有效。

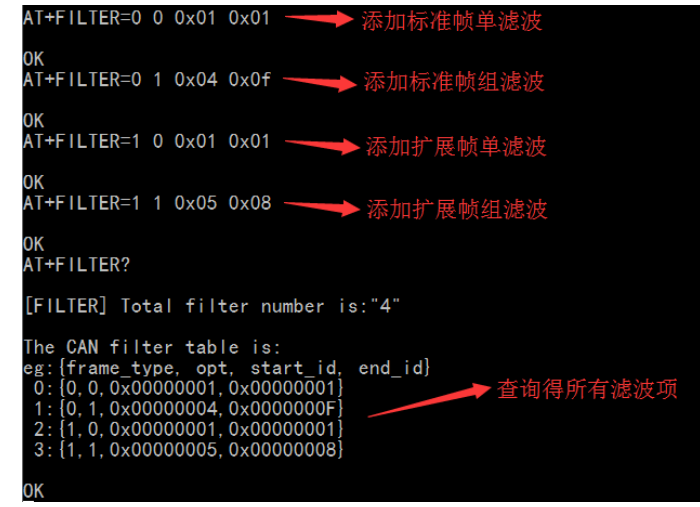

#### 图 1.2 添加滤波

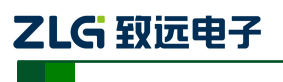

#### 2. 删除一个滤波项(AT+FILTER\_DEL)

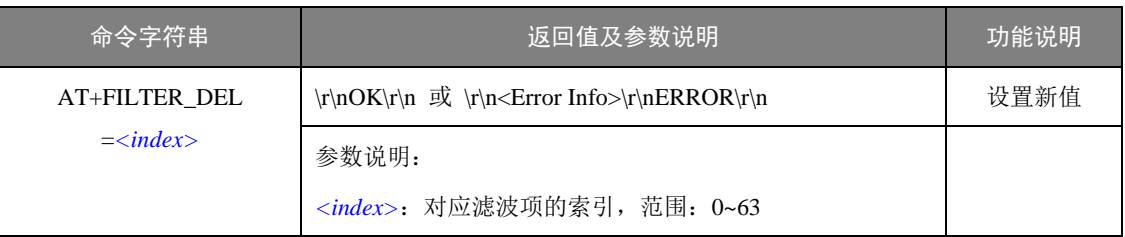

此命令用于根据在滤波表中的索引删除一个滤波项。

#### 3. 删除全部滤波项(AT+FILTER\_DEL\_ALL)

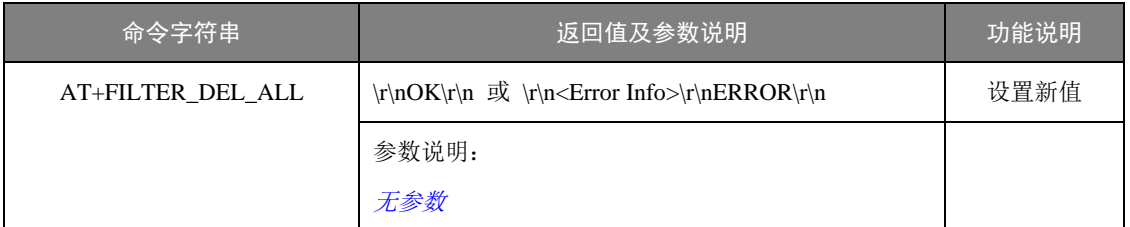

此命令用于删除所有滤波项。

## 4. 使能滤波(AT+FILTER\_EN)

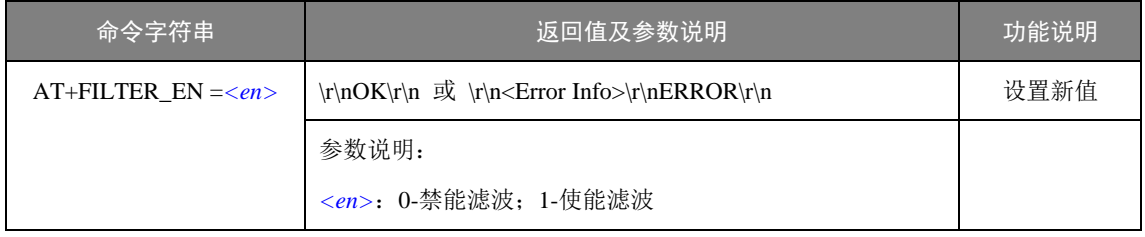

## 注意:使能滤波后滤波项才有效。

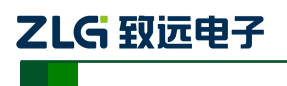

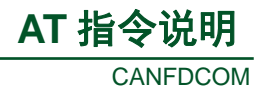

## <span id="page-21-0"></span>**1.2 AT** 命令配置实例

#### <span id="page-21-1"></span>**1.2.1** 设置串口参数

AT+COM\_BAUD=? COM\_BAUD--串口波特率<br>┃ --范围:300~921600,默认:115200 OК 设置串口参数为115200 AT+COM\_BAUD=119200 lок **AT+COM PARAM** [COM\_PARAM] List COM parameters: [COM\_FARAM] LIST<br>[Mode]: "0"<br>[Baud]: "119200"<br>[Databit]: "8"<br>[Stopbit]: "1"<br>[Parity]: "0" lок → 使用帮助命令查询参数具体含义 AT+COM MODE=? COM MODE--串口模式  $-0 - RS232$ ; 1-RS485; 2-RS422 lОK AT+COM\_MODE=1 → 设置串口为RS485模式 lок AT+COM\_PARAM? |[COM\_PARAM] List COM parameters:<br>[Mode]: "1"<br>[Baud]: "119200" ||baud]: 11920<br>|[Databit]: "8"<br>|[Stopbit]: "1"<br>|[Parity]: "0" OК

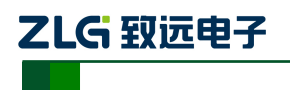

**CANFDCOM AT** 指令说明

#### <span id="page-22-0"></span>**1.2.2** 设置 **CAN** 参数

```
AT+CAN ID=?
CAN_ID--UART转CAN时的ID
             --CAN ID值: 使用十六进制格式, 例如: 0x01
oк
AT+CAN PARAM
[CAN_PARAM] List CAN parameters:<br>
[A_b]:{"tseg1":46, "tseg2":11, "sjw":3, "smp":0, "brp":0}<br>
[D_b]:{"tseg1":10, "tseg2":2, "sjw":2, "smp":0, "brp":0}<br>
[CAN_ID]: "0x000000000"<br>
[Type]: "1"<br>
[BRS_EN]: "1"<br>
[Standard]: "0"<br>

ЮK
lок
AT+CAN_ID? → 查询修改是否正确
 [CAN ID] Value is:"0x000000FA"
lок
AT+CAN TYPE=?
CAN_TYPE--CAN类型
              --O-CAN; 1-CANFD
ЮK
AT+CAN_TYPE=0 → 设置CAN类型
lОK
AT+CAN PARAM?
[CAN_PARAM] List CAN_parameters:<br>[A_b]:{"tseg1":46, "tseg2":11, "sjw":3, "smp":0, "brp":0}<br>[D_b]:{"tseg1":10, "tseg2":2, "sjw":2, "smp":0, "brp":0}<br>[CAN_ID]: "0x000000FA"<br>[Type]: "0" → 类型变为0 (普通CAN)<br>[BRS_EN]: "1"<br>[Standa
```
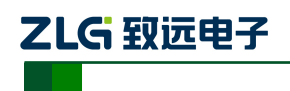

**CANFDCOM AT** 指令说明

#### <span id="page-23-0"></span>**1.2.3** 设置滤波参数

AT+FILTER [[FILTER] Total filter number is:"4" The CAN filter table is: eg: {frame\_type, opt, start\_id, end\_id}  $0:$   $[0, 0, 0x00000001, 0x00000001]$  $1: \{0, 1, 0 \times 000000004, 0 \times 000000006\}$ <br>  $2: \{1, 0, 0 \times 000000001, 0 \times 000000001\}$ <br>  $3: \{1, 1, 0 \times 000000005, 0 \times 000000008\}$ ▶添加滤波 AT+FILTER=0 1 0X22 0X33 lok AT+FILTER=1 1 0X22 0X44 AT+FILTER? [FILTER] Total filter number is:"6" The CAN filter table is: eg: {frame\_type, opt, start\_id, end\_id}<br>0: {0, 0, 0x00000001, 0x00000001}<br>1: {0, 1, 0x000000004, 0x00000000}<br>2: {1, 0, 0x000000001, 0x00000000}<br>3: {1, 1, 0x000000005, 0x000000003}<br>3: {1, 1, 0x000000005, 0x000000008} 4: {0, 1, 0x00000022, 0x00000033} 新增滤波项  $5: \{1, 1, 0 \times 00000022, 0 \times 00000044\}$ lок AT+FILTER [FILTER] Total filter number is:"5" The CAN filter table is:<br>eg: {frame\_type, opt, start\_id, end\_id}<br>0: {0, 0, 0x000000001, 0x000000001}  $1: \{1, 0, 0 \times 00000001, 0 \times 00000001\}$ <br>  $2: \{1, 1, 0 \times 000000005, 0 \times 000000008\}$ <br>  $3: \{0, 1, 0 \times 000000022, 0 \times 000000033\}$ <br>  $4: \{1, 1, 0 \times 000000022, 0 \times 000000044\}$ IOK → 删除索引为1的滤波项 AT+FILTER DEL=1 IOK AT+FILTER [FILTER] Total filter number is:"4" The CAN filter table is: eg: {frame\_type, opt, start\_id, end\_id}<br>0: {0, 0, 0x000000001, 0x000000001}<br>1: {1, 1, 0x000000005, 0x000000008}<br>2: {0, 1, 0x000000022, 0x000000033} 原索引为1的滤波项被删  $3: \{1, 1, 0 \times 00000022, 0 \times 000000044\}$ lОK